#### **LISTADO DE CLIENTES.**

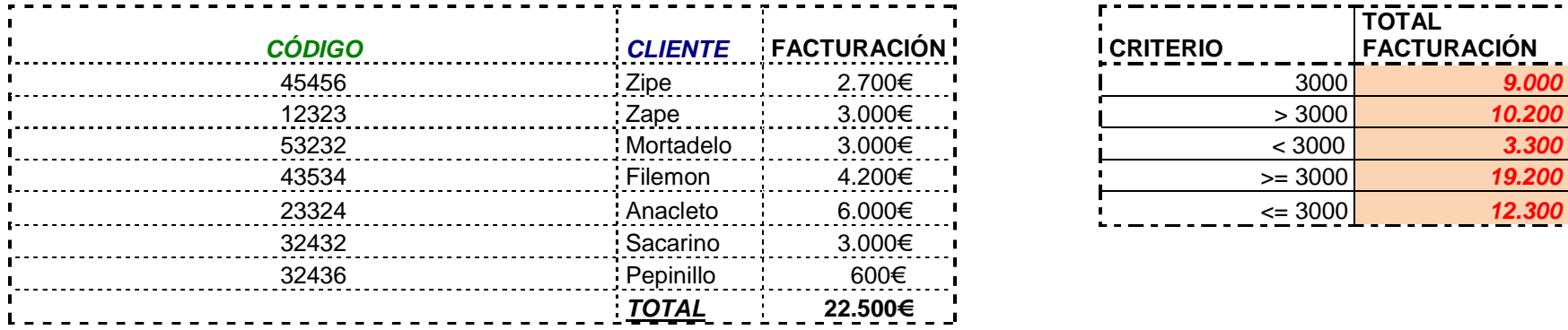

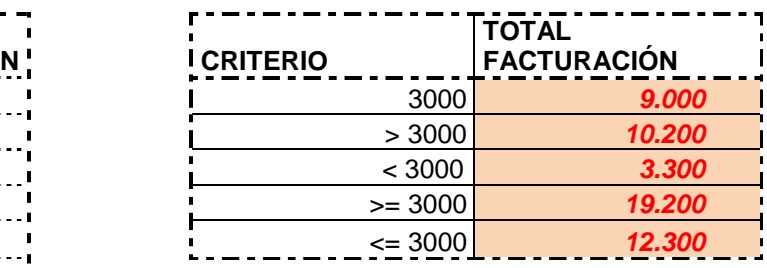

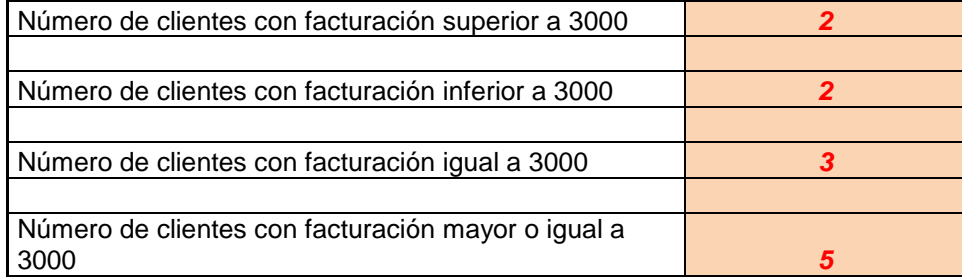

Resuelve, haciendo uso de las funciones **=SUMAR.SI** y **=CONTAR.SI**, las columnas anaranjadas cuyo contenido se muestra a modo de ejemplo.

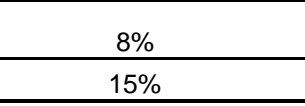

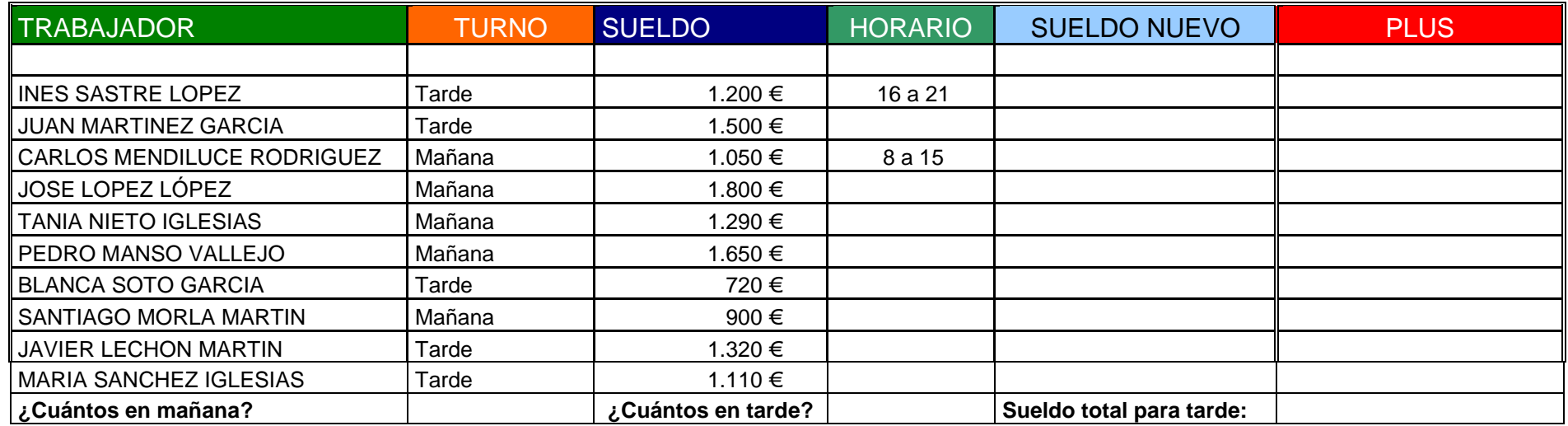

1. En primer lugar, queremos automatizar la columna HORARIO, donde se deberá indicar el siguiente horario:

- Para los trabajadores que tengan turno de mañana que indique "8 a 15 horas"
- Para los trabajadores que tengan turno de tarde que indique "16 a 21 horas"
- 2. A los trabajadores con sueldo mayor o igual a 1200 euros y que trabajen de "Tarde", les incrementaremos el 15% y al resto el 8%.
- 3. Aquellos trabajadores cuyo nuevo sueldo sea inferior o igual a 1300 euros, se les notifica "PLUS" en la columna correspondiente, el resto en blanco.7
- 4. Se necesita saber cuántos trabajadores trabajan en turno de mañana y cuántos de tarde.
- 5. Calcular la cantidad total de sueldo nuevo que perciben el conjunto de todos los trabajadores que ejercen en turno de tarde.

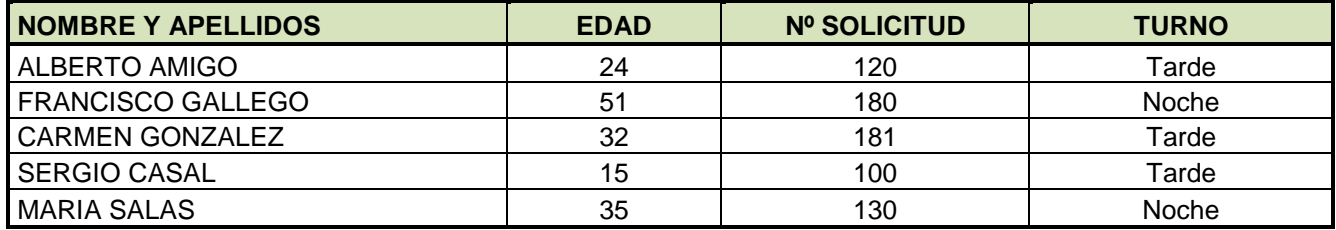

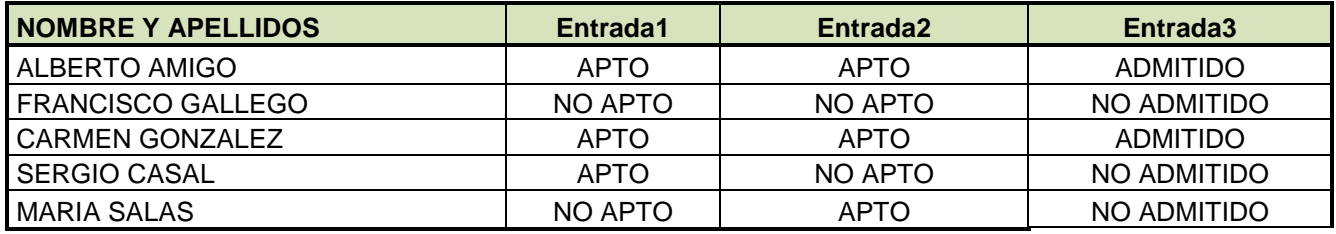

1. Entrada 1: Si el empleado tiene turno de tarde, figurará "APTO" y si no "NO APTO"

2. Entrada 2: Si el empleado tiene menos de 39 años y el nº de solicitud es superior a 110, figurará "APTO" si no "NO APTO"

3. Entrada 3: Si el empleado es "APTO" en la 1ª y 2ª entrada será "ADMITIDO" si no "NO ADMITIDO"

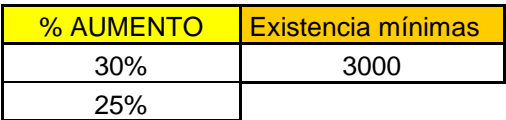

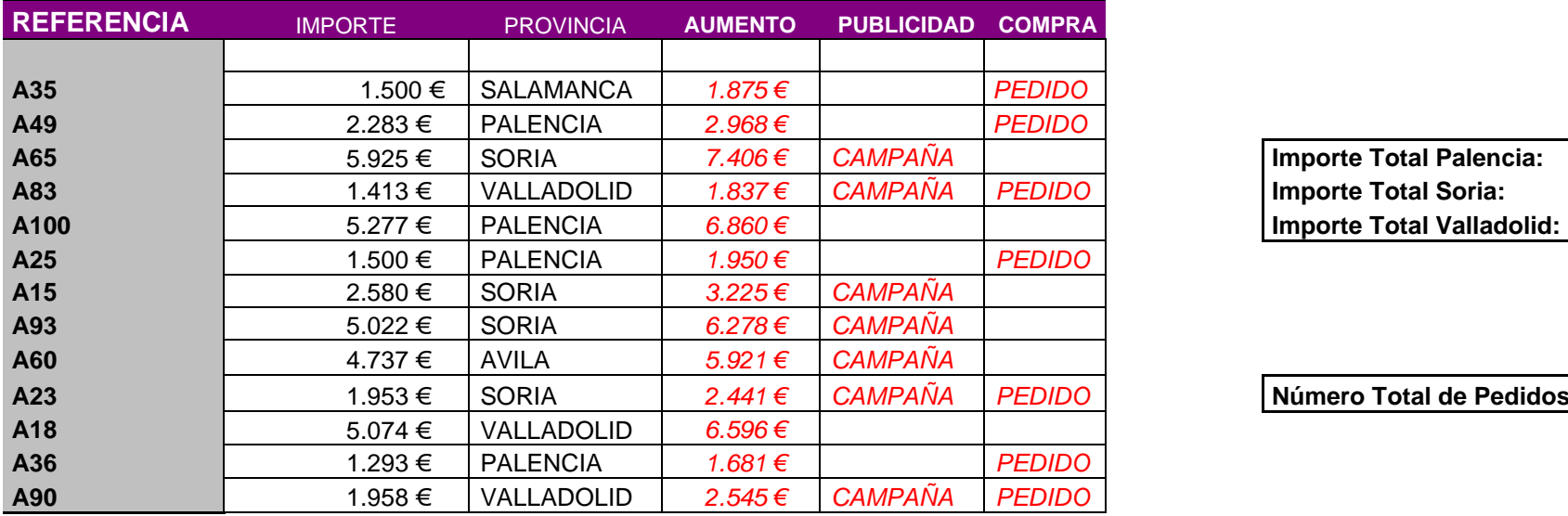

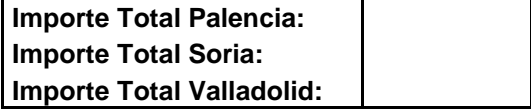

**Número Total de Pedidos:** 

1. A los artículos de Valladolid y Palencia les incrementamos el 30% y al resto el 25%.

2. Haremos campaña a los productos de referencia >=A50, o sean de Soria.

3. Realizaremos pedido de aquellos productos no cubran las existencias mínimas, después del incremento.

4. Calcula la suma de los importes en función de las provincias que se indican.

5. Calcula el número total de pedidos de compra programados.

#### **Elabora la siguiente tabla:**

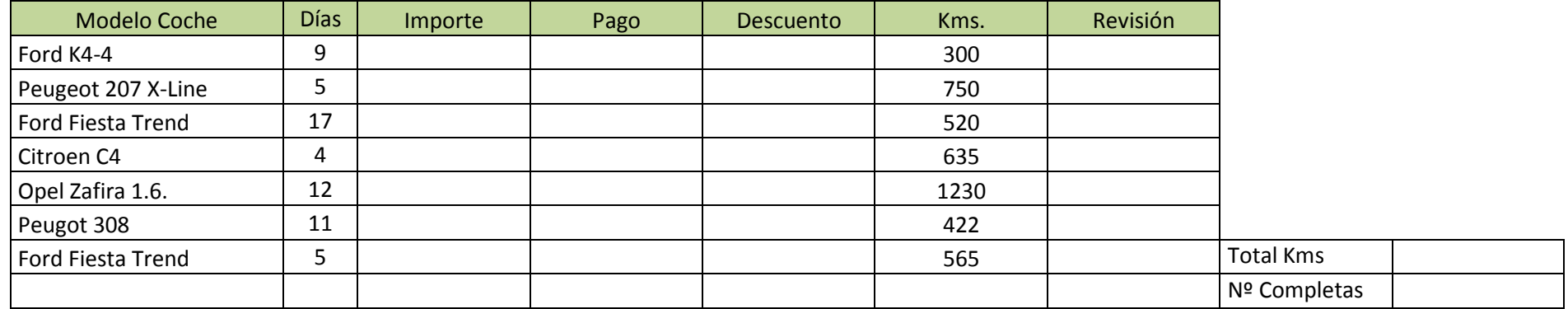

1. En la columna *Importe* se debe calcular el número de días por 12 € si el modelo de coche alquilado es un *Ford Fiesta Trend* o un *Citroen C4* y 16 € por el número de días en los demás casos.

2. En la columna *Pago* aparecerá *Por adelantado* si el alquiler es por más de 6 días. En los demás casos, la celda quedará en blanco.

3. En la columna *Descuento* se aplicará un **5%** de descuento sobre el importe de los alquileres superiores a **150 euros** y para **más de 8 días**. En otro caso, en esta celda quedará vacía.

4. Una vez devuelto el coche, se anotan los kilómetros realizados. Según la cantidad de kms., se realiza al coche una revisión **básica** o una **completa**. Si se han realizado más de 500 kms, la revisión es completa; en los demás casos, es básica.

5. Indicar el número de revisiones completas que se deben realizar.

6. Calcular la suma de kilómetros totales que superaron trayectos de 500 kms.